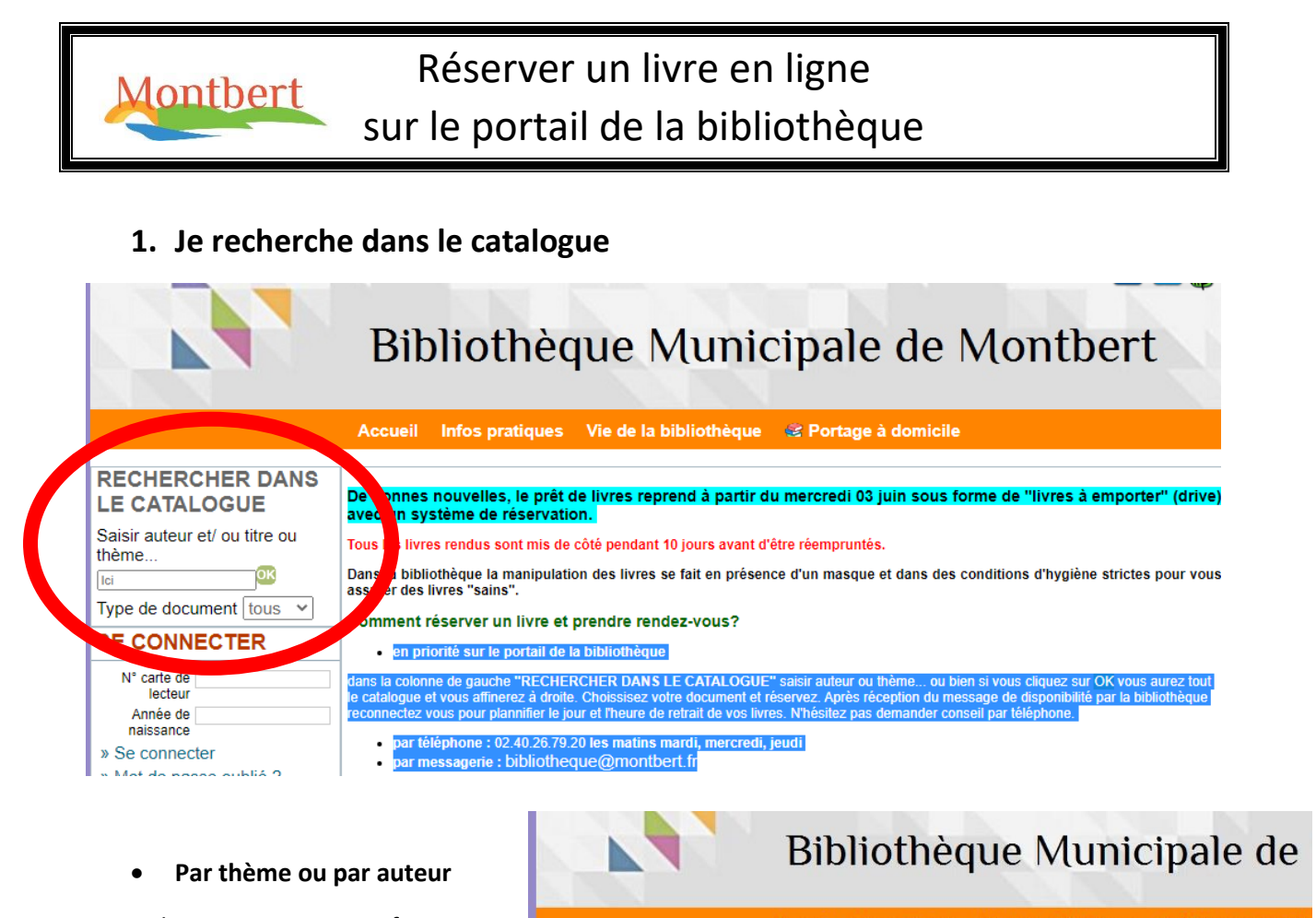

Exemple : je tape « science-fiction » et je clique sur **OK**

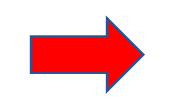

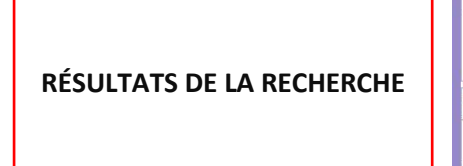

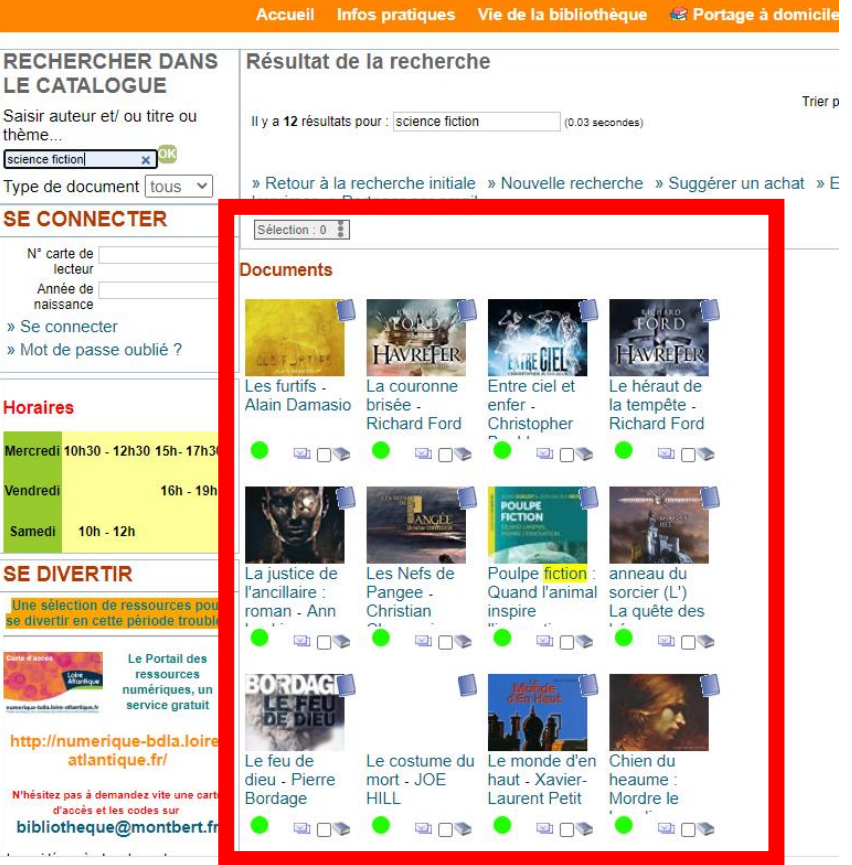

• **Par catalogue.** Cliquer sur **OK** sans entrer d'auteur ou de thème. L'ensemble du catalogue vous sera proposé.

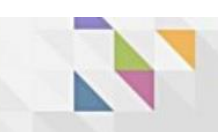

# Bibliothèque Municipale de

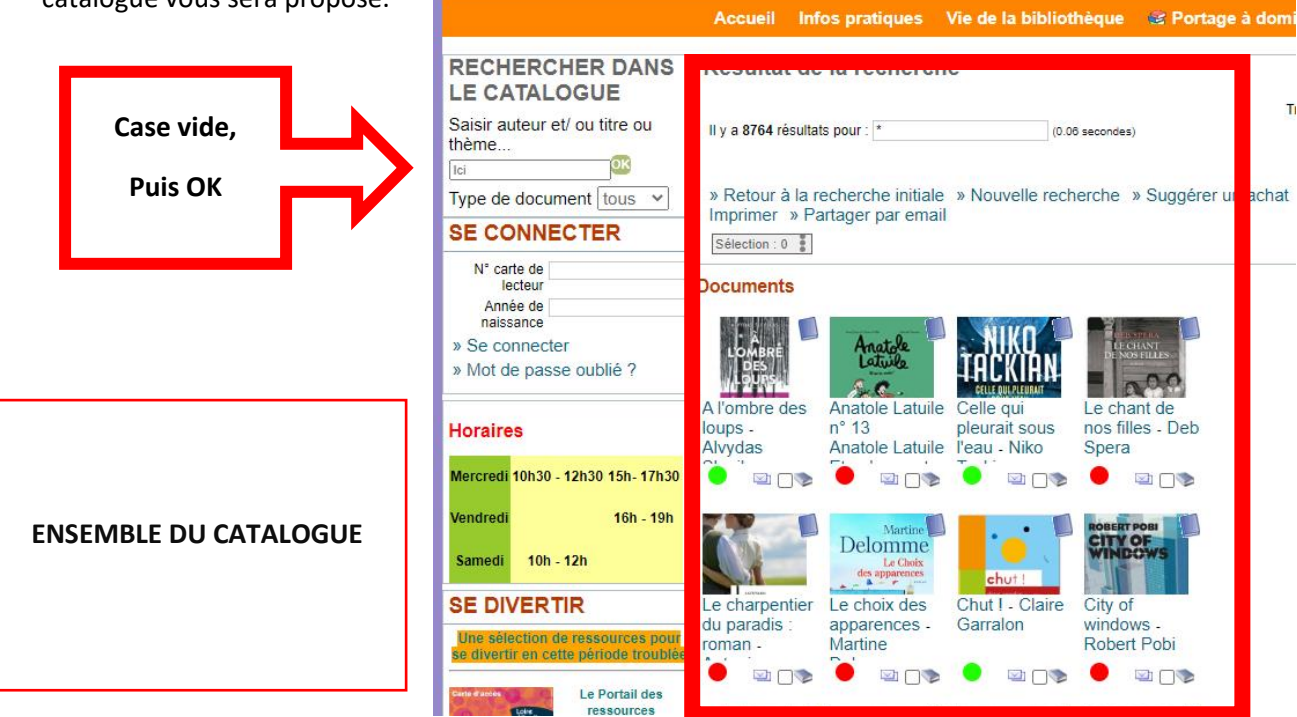

# **2. Je réserve le document**

#### • **Choisissez un ouvrage** et cliquez sur « Réserver »

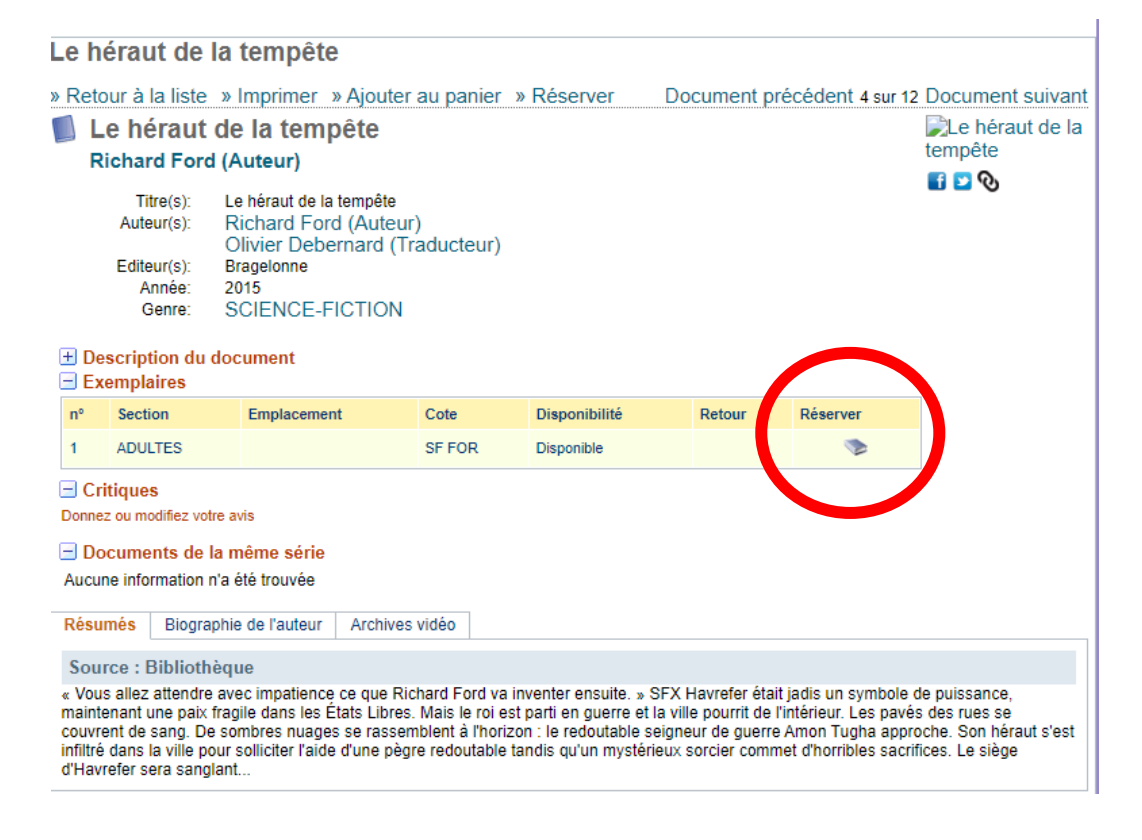

• **Connectez-vous** grâce à votre N° de carte de lecteur et votre année de naissance

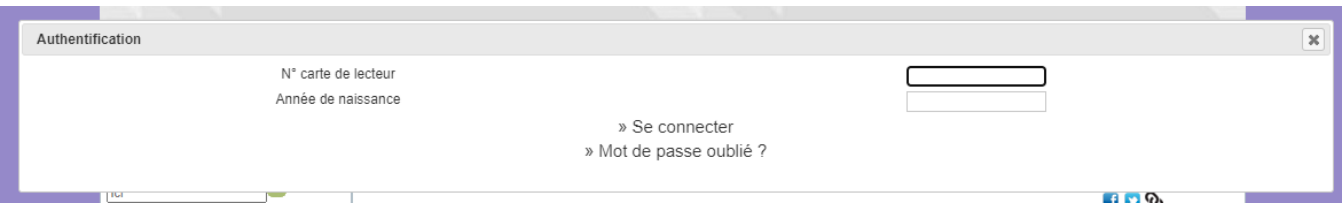

**3. Je valide et organise le retrait de ma commande**

Après réservation, vous recevrez un message de validation de la bibliothèque.

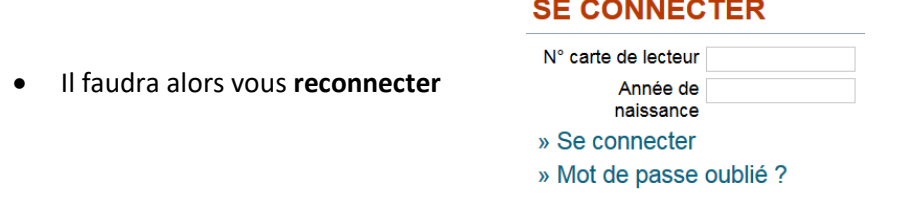

Sur votre compte lecteur une information apparaît

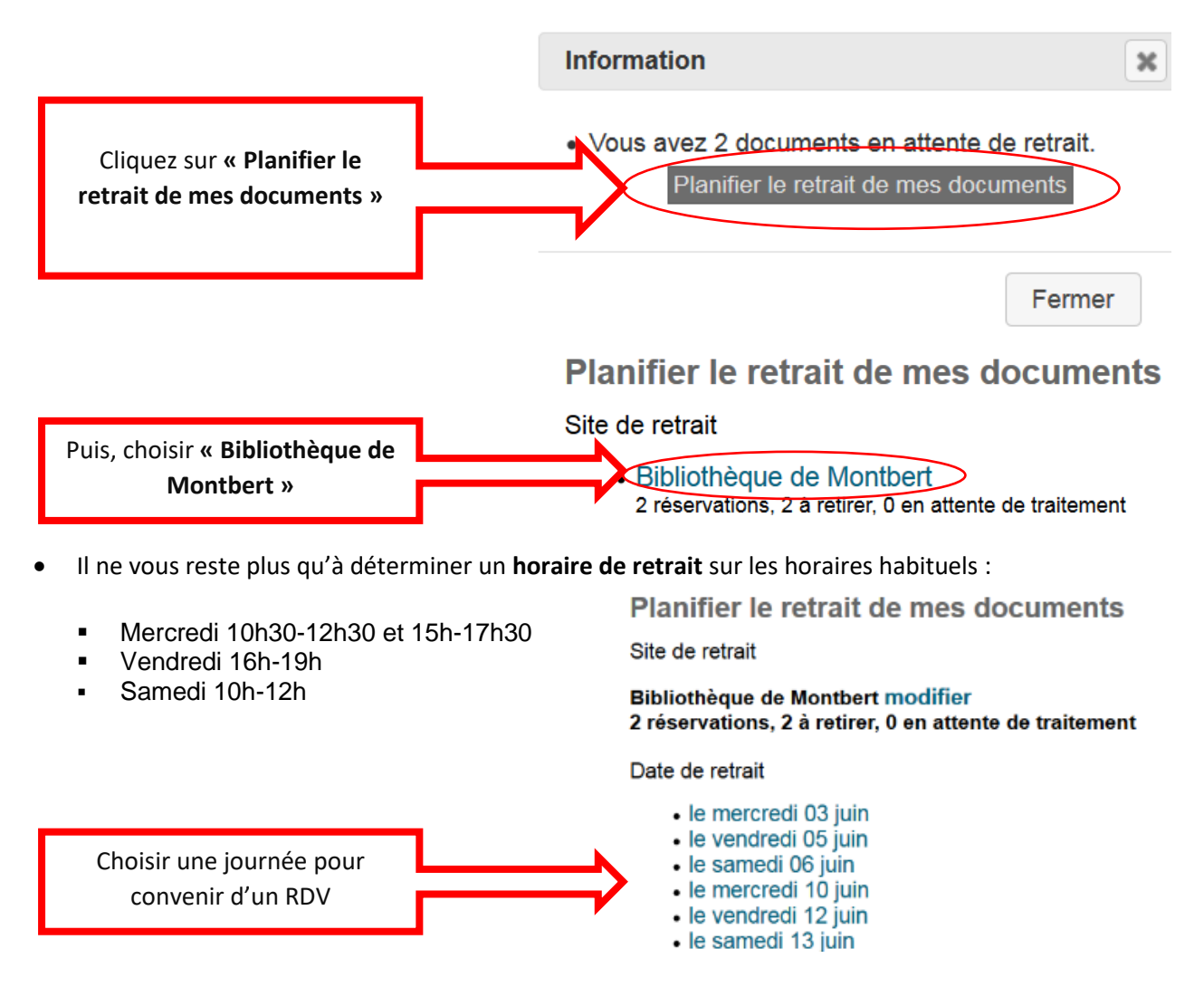

## **Attention : Rendez-vous de retrait OBLIGATOIRE**

**Entrée porte 2 – côté Espace jeunes. Le port du masque est obligatoire.**

### **Contact :**

Isabelle Appéré [bibliotheque@montbert.fr](mailto:bibliotheque@montbert.fr) 02 40 26 79 20 Portail de la bibliothèque : [bibliotheque.montbert.fr](http://bibliotheque.montbert.fr/index/index/id_profil/1)